# **How to add the bootsector to an Easy CD Creator 5 project**

Comment ajouter :

- Secteur de démarrage de [Bootable CD Wizard](https://nfrappe.fr/doc/doku.php?id=logiciel:disques:dvd:bcdw:start) (BCDWBOOT.BIN)
- Secteur de démarrage de Microsoft Windows XP/2000 ([NT5BOOT.BIN](http://bootcd.narod.ru/nt5boot.bin) or [NT5BOOTM.BIN\)](http://bootcd.narod.ru/nt5bootm.bin)
- Secteur de démarrage de Microsoft Windows NT [\(NT4BOOT.BIN](http://bootcd.narod.ru/nt4boot.bin) or [NT4BOOTM.BIN\)](http://bootcd.narod.ru/nt4bootm.bin)

À l'aide d'Easy CD Creator 5, procédez comme suit :

- 1. Démarrez Easy CD Creator 5
- 2. Dans la section "Projet de CD de données", choisissez Nouveau → CD amorçable

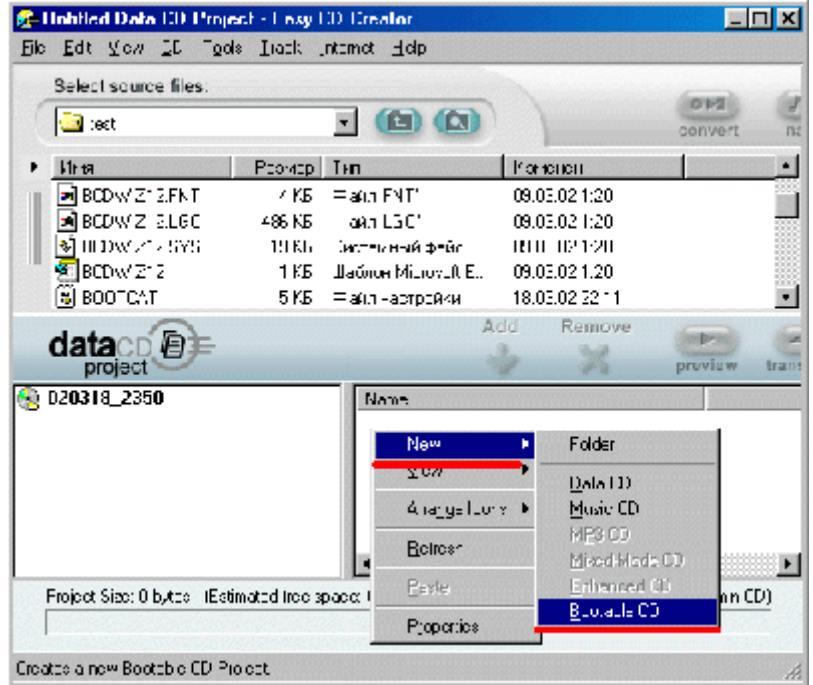

- 3. Dans le menu déroulant "Type de CD amorçable", choisissez "Aucune émulation"
- 4. Dans le champ "Nombre de secteurs", entrez "4"
- 5. Accédez à votre fichier bootsector en utilisant le bouton "Parcourir?"

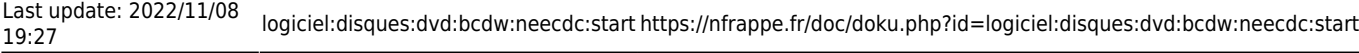

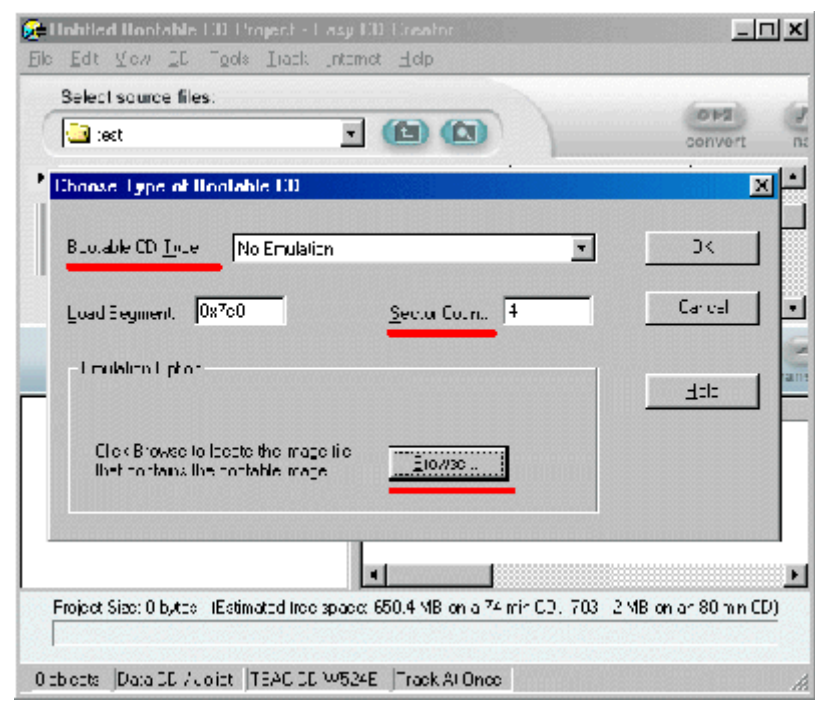

6. Cliquez sur le bouton "Ok"

## **Introduction**

#### **Pré-requis**

## **Installation**

#### **Configuration**

## **Utilisation**

#### **Désinstallation**

## **Voir aussi**

**(fr)** [http://](#page--1-0)

Basé sur « [Article](#page--1-0) » par Auteur.

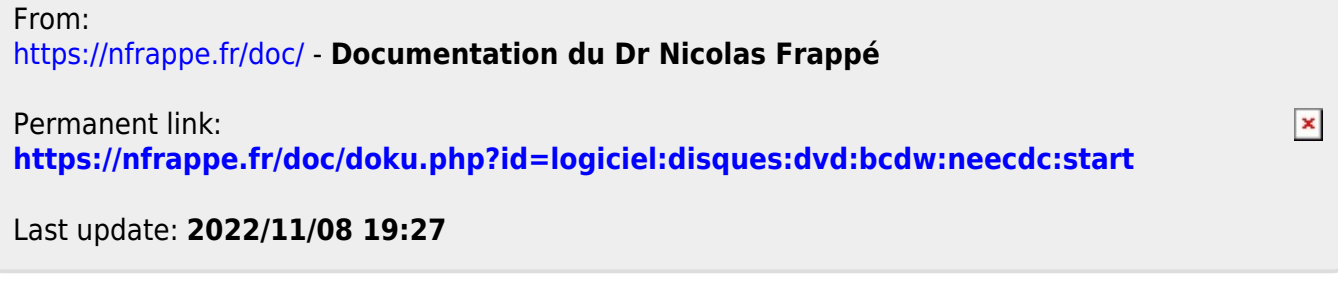